# **Season Pass Purchase Instructions**

We will be using Bound for season pass purchases.

- 1. Make sure you have the BOUND app on your phone. Keep track of the email & password that you used to upload your app. If you are not sure which email you used, look in your BOUND profile to find it. You will need this to log in to use the app.
- 2. BOUND email notes:
	- a. You should only use 1 email for all things that you do on BOUND.
	- b. Adults—personal email would be best. Work emails and job status might change so it is best to use personal for consistency.
	- c. Students—school email only.
- 3. You can use your phone or personal computer but it works best to register on your personal computer. Much easier to type as well as to assure accuracy.

Go to Bound [HERE](https://www.gobound.com/ia#) or click on QR code to the right.

- → Click on "Sign In" in upper right corner.
- → A drop down list of sign-in types will appear. Choose "Fan".
- $\rightarrow$  If you already have used Bound to purchase tickets in the past, you can use that account to sign in.
	- ◆ Otherwise you can click "Register" in the upper right corner.
	- ◆ Use a personal (not work) email address
- → Once signed in, search for Unity Christian in the upper right search bar.
- → This page will appear. Click on "Tickets".

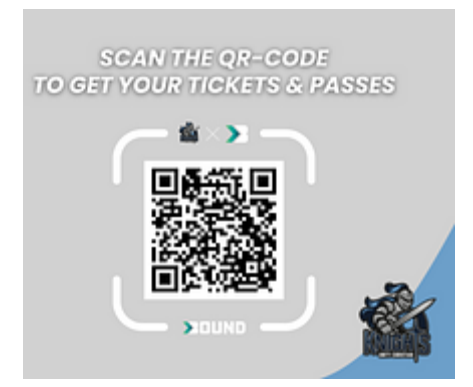

**Buy Now** 

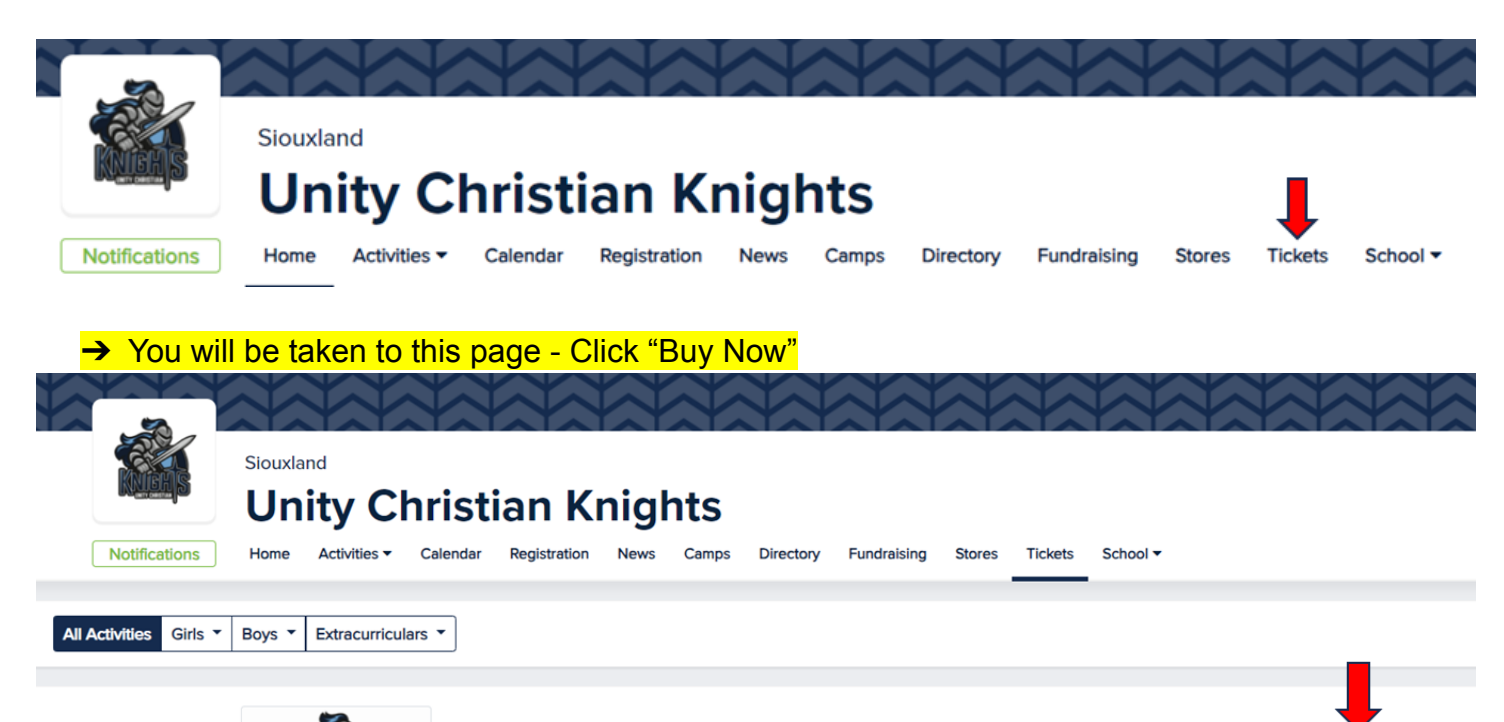

August 1, 2023 - July 31,

2024

**Unity Tickets** 

Orange City, IA . Unity Christian High School

### A new tab will open with types of season pass options to purchase.

#### **Purchase Tickets**

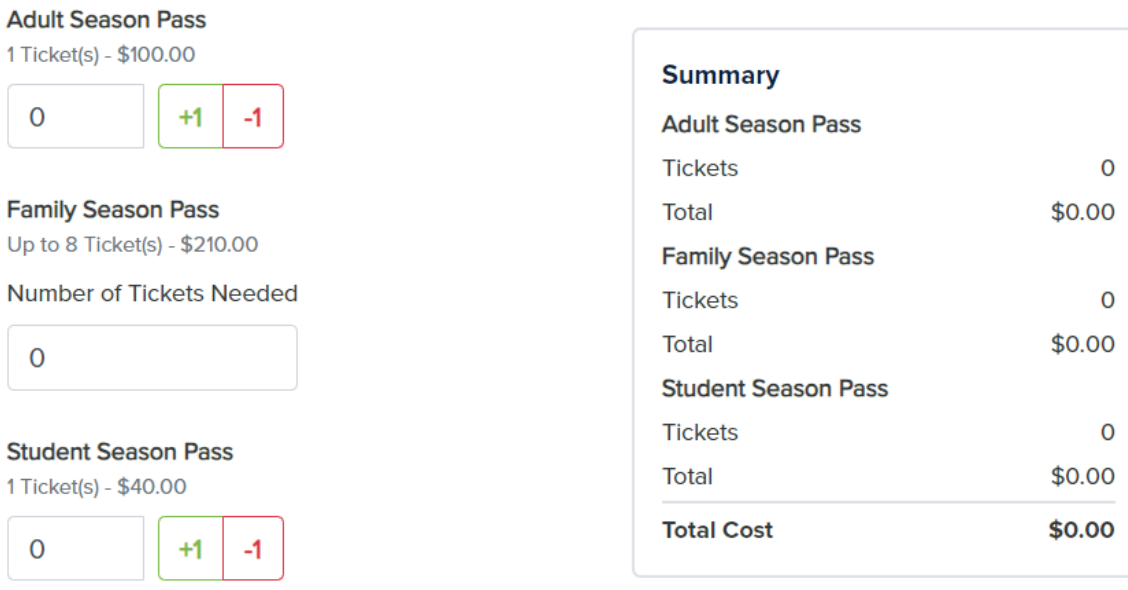

## \*\*\*\*\*\*\*\*\*\*\*\*\*\*\*\*\*\*\*\*\*\*\*\*\*\*\*\*\*MUST READ\*\*\*\*\*\*\*\*\*\*\*\*\*\*\*\*\*\*\*\*\*\*\*\*\*\*\*\*\*\*\*

**A FAMILY PASS is only for mom and dad living at the same residence plus kindergarten through unmarried college age children living at that same residence.**

- → If you are buying a family pass, enter the number of people that fit the above description under "number of tickets needed" and then add to cart.
- ➔ Next, add a ticket holder name and email address for each.
- → The email addresses that are added here MUST match the email address used to create each ticket holder's BOUND account.

For children who do not have an email address or phone, enter their name plus the email address of the parent most likely to attend a game with them.

### **ALL PASSES MUST HAVE THE TICKET HOLDER'S NAME AS WELL AS AN EMAIL ADDRESS CONNECTED TO IT.**

\*\*\*We will review each account created to ensure only immediate family members are included in Family Pass accounts.\*\*\*

Once your purchase is complete, you will receive a confirmation email that includes the QR code discussed below. You will also have the opportunity to "View" or "Print" tickets. **VIEW:**

- $\rightarrow$  You can view them and assign a person to each ticket you purchase.
- → You can assign a name as well as an email address if it is someone who has their own email address.
- → If you want to just assign a name, you will have that ticket access on your account (works for anyone who does not have their own email address).
- → You will also see a QR code that you can save to your phone. The QR code can be scanned at each home event for the # of season pass tickets purchased.
- $\rightarrow$  You can also access this QR code through the Bound app after you sign in.

### **PRINT:**

→ If you choose to print, you will be printing the QR code that will be scanned at each home event for the # of season pass tickets purchased.